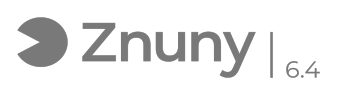

## Configurar Anydesk Acceso Desatendido

27/04/2024 - 05:12:45

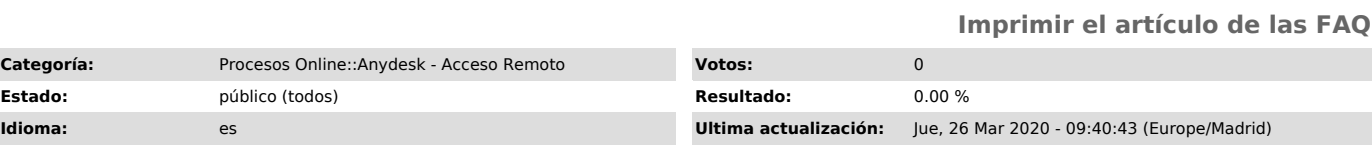

*Palabras claves*

Acceso, desatendido, control, remoto, casa, configurar, equipo, teletrabajo

## *Síntoma (público)*

Explicamos como configurar programa Anydesk para facilitar el acceso desatendido, es decir, para acceder a un ordenador en remoto sin necesidad que<br>acepte el acceso una persona.<br>El acceso se hace seguro mediante contraseña.<br>Previo a aplicar esta instrucción técnica, necesitarán instalar Any equipo al que quieren acceder. Tienen un artículo donde lo explicamos:

[1]Descargar e Instalar Anydesk

[1] https://soporte.glezco.com/otrs/public.pl?Action=PublicFAQZoom;ItemID=16

*Problema (público)*

## *Solución (público)*

1.- Accedemos al menú arriba a la derecha y luego pulsamos en "configuración".

2.- Luego en la ventana que se nos abre vamos a "seguridad" y "desbloqueamos el control de seguridad"nen caso de pedirnos confirmación, confirmamos.

3.- Luego en acceso interactivo tildamos "permitir siempre solicitudes de conexión" y justo debajo lo mismo con "permitir el acceso no vigilado" .

4.- Ponemos una contraseña y listo.<br>(Es altamente recomendable pongan una contraseña compleja, con mínimo 10<br>caracteres, combinación de letras, números y símbolos) (No deje escrita esta contraseña en ningún papel)